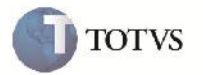

## **Validação de Documentos de Carga após Exclusão de Romaneio de Carga**

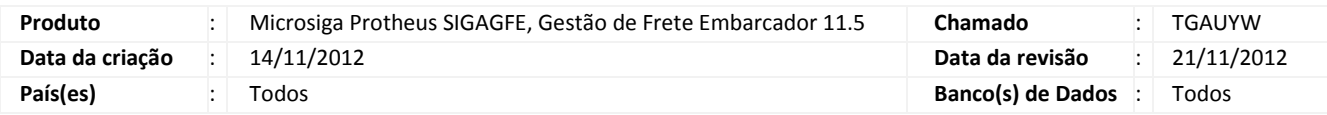

# Importante

Melhoria realizada na rotina de Documentos de Carga (GFEA050) com a finalidade de validar os dados dos documentos que possuem romaneios de carga excluídos.

### **Procedimento para Implementação**

O sistema é atualizado logo após a aplicação do pacote de atualizações (Patch) deste chamado.

### **Procedimento para Utilização**

#### **Exemplo:**

- 1. Em Gestão de Frete Embarcador (SIGAGFE) acesse: Atualizações > Movimentação > Expedição / Recebim > Documentos Carga.
- 2. Inclua dois ou mais documentos de carga.
- 3. Em ações relacionadas associe os documentos de carga criados ao mesmo romaneio de carga.
- 4. Em Gestão de Frete Embarcador (SIGAGFE) acesse: Atualizações > Movimentação > Expedição / Recebim > Romaneios de Carga.
- 5. Selecione o Romaneio de carga criado e associado aos documentos de carga. Em ações relacionadas acesse a opção Excluir.
- 6. Em Gestão de Frete Embarcador (SIGAGFE) acesse: Atualizações > Movimentação > Expedição / Recebim > Documentos Carga. Será possível associar novamente os documentos criados a um novo romaneio de carga.

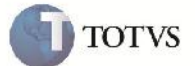

# **Informações Técnicas**

Γ

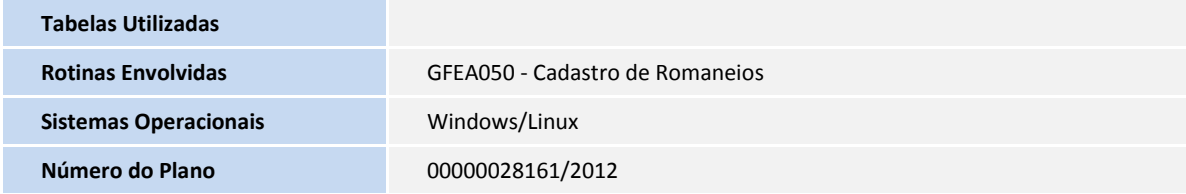